**Subsecretaría de Educación Superior**

# Estudiantiles

### MANUAL DE APELACIÓN ONLINE

**Gratuidad y Beneficios Estudiantiles**

### **Introducción**

### IMPORTANTE

- **→ La APELACIÓN a beneficios estudiantiles solo se realiza de manera ONLINE.**
- **→ Ministerio de Educación no recibirá ni revisará documentos entregados** personalmente o por correo.
- **→** Por eso, si estás pensando en apelar a tu resultado de asignación, te recomendamos que leas este manual, para que puedas hacerlo de manera correcta.

### **¿Qué es la apelación?**

Es una etapa del proceso de beneficios estudiantiles en la que, si no te encuentras conforme con el resultado de asignación que obtuviste, puedes solicitar una revisión de tu caso a través del formulario online de apelación, en base a causales predefinidas por el Ministerio de Educación, y adjuntando los documentos requeridos para cada causal.

El proceso de apelación administrado por el Ministerio de Educación está relacionado con los resultados de gratuidad, becas de arancel y Fondo Solidario de Crédito Universitario.

Para apelar al Crédito con Garantía Estatal (CAE), debes consultar el sitio **[www.ingresa.cl](http://www.ingresa.cl)**

### **¿Quiénes realizan este proceso?**

Solo podrán apelar los estudiantes que:

- **→** Fueron informados con matrícula vigente por alguna institución de Educación Superior adscrita a gratuidad, o elegible para los distintos programas de beneficios estudiantiles del Ministerio de Educación.
- → Realizaron el proceso de Evaluación Socioeconómica en su institución de matrícula en aquellos casos en los que el Ministerio de Educación lo solicitó expresamente en el marco de las publicaciones de Nivel Socioeconómico y Preselección.
- → Tienen habilitado el botón "Apelar" en el portal de resultados de beneficios estudiantiles.

### **¿Cómo apelo?**

La apelación se realiza solo de manera online, en la misma plataforma en la que puedes revisar tus resultados de asignación, y al cual se accede a través del sitio: **[www.beneficiosestudiantiles.cl](http://www.beneficiosestudiantiles.cl)** 

Al acceder al portal de resultados de beneficios estudiantiles con tu RUT, deberás acceder al formulario online de apelación, haciendo clic en el botón "Apelar" que aparece en la pestaña "Asignación" de la barra de navegación.

**Dentro del formulario online de apelación, encontrarás trece causales o motivos para apelar**. Por lo mismo, te recomendamos que, antes de iniciar el proceso, revises si tu situación corresponde a alguna de estas causales y reúnas la documentación requerida; la cual tendrás que cargar en el portal en archivos diferentes para cada documento, en formato PDF y de 3 Mb máximo cada uno.

### **¿En qué casos podría estar inhabilitado para apelar?**

- **→** Si no fuiste informado con matrícula vigente en una institución de Educación Superior.
- **→** Si el Ministerio de Educación te solicitó expresamente que realizaras la Evaluación Socioeconómica y aún no la has realizado o tu institución de matrícula no entregó los resultados de tu evaluación al Ministerio de Educación a esa fecha.
- **→** Si fuiste favorecido con gratuidad, ya que no existe un beneficio con mayor cobertura al que puedas optar.

**Subsecretaría de** 

Paso a paso: Proceso de apelación online

**Subsecretaría de** 

**1. Ingresa a la plataforma de resultados a través de www.beneficiosestudiantiles.cl**

 **Te aparecerá una imagen sobre la que debes hacer clic.**

## **Beneficios Estudiantiles**

**Resultados de asignación** postulaciones octubre y noviembre 2021

y apelación en el caso que lo requieras

Ingresa aquí

**Subsecretaría de** 

#### Accederás a través del portal de resultados

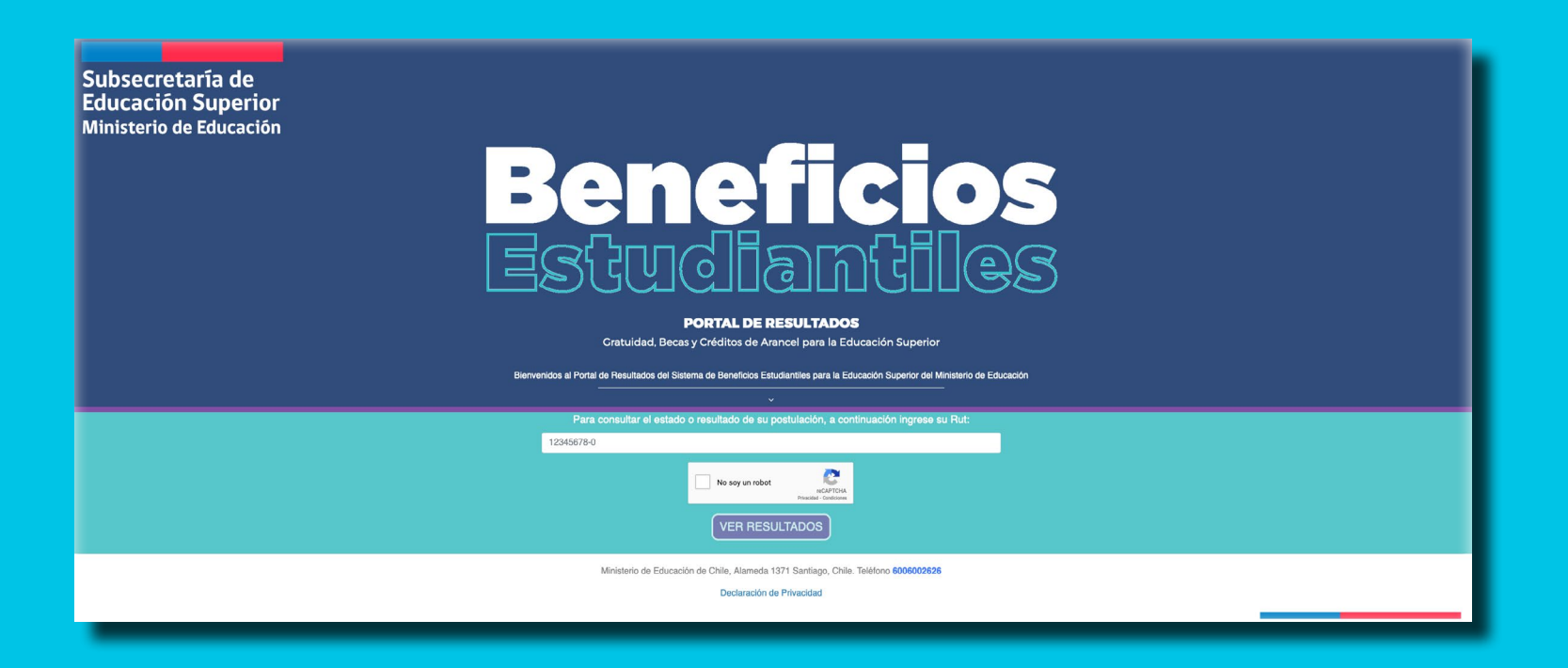

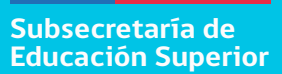

### **2.- Pulsa el botón "Apelar". Si no lo encuentras, significa que no estás habilitado para participar en este proceso.**

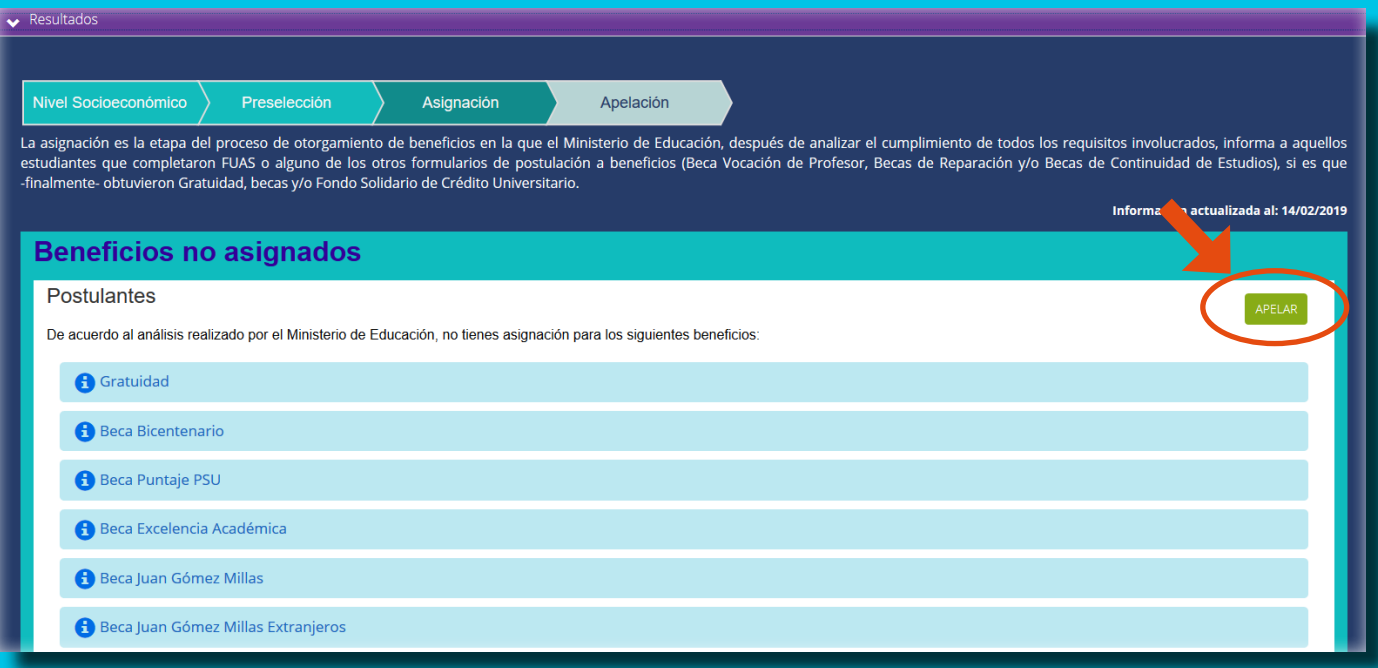

**Subsecretaría de** 

**3.- Al presionar el botón "Apelar", accederás a la plataforma de apelación, en la que tendrás que ingresar el mismo usuario y contraseña con los que completaste el (los) formulario(s) de inscripción a beneficios estudiantiles (FUAS, BVP y Reparación).**

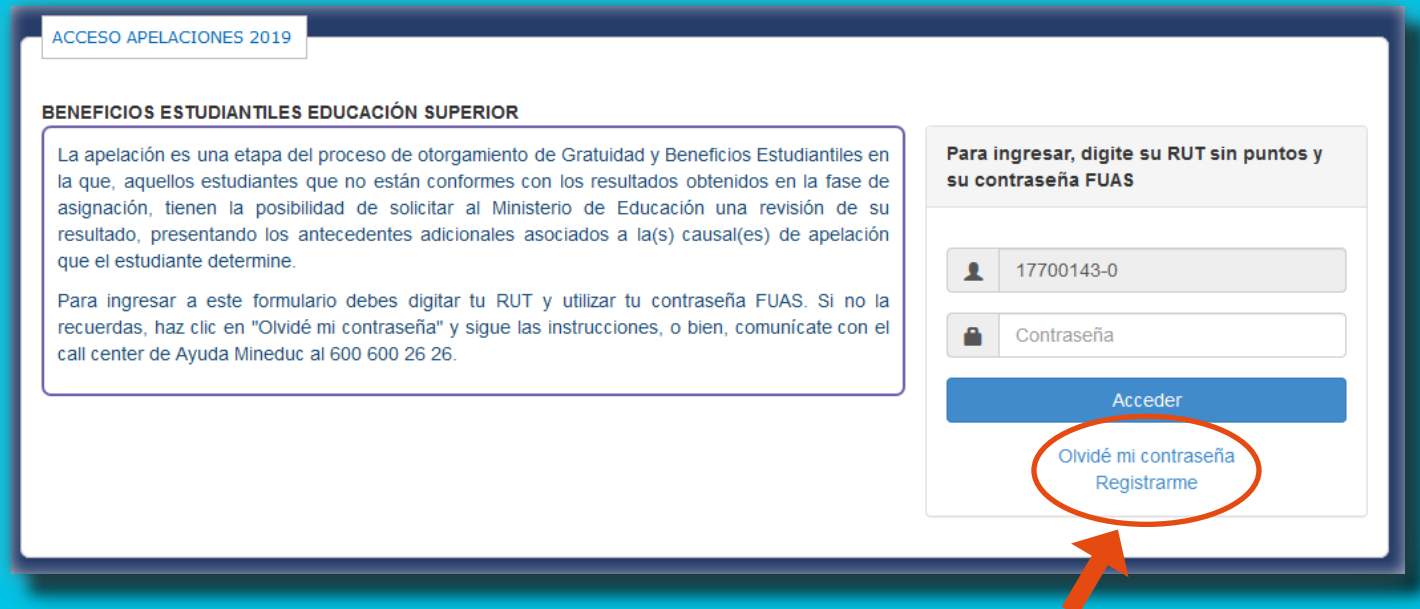

**Si no recuerdas tu clave puedes solicitar una nueva pinchando "Olvidé mi contraseña" o llamando al Call Center de Ayuda Mineduc al 600 600 2626.**

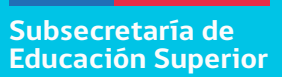

#### **4.- Elige por cual causal quieres apelar.**

Escoge la o las causales de apelación que se ajusten a los motivos por los cuales estás solicitando una nueva revisión de tu caso al Ministerio de Educación.

Recuerda que debes adjuntar siempre la documentación de respaldo requeridas para la(s) causal(es) que escojas. **Luego de marcar la causal, puedes comenzar a subir archivos.**

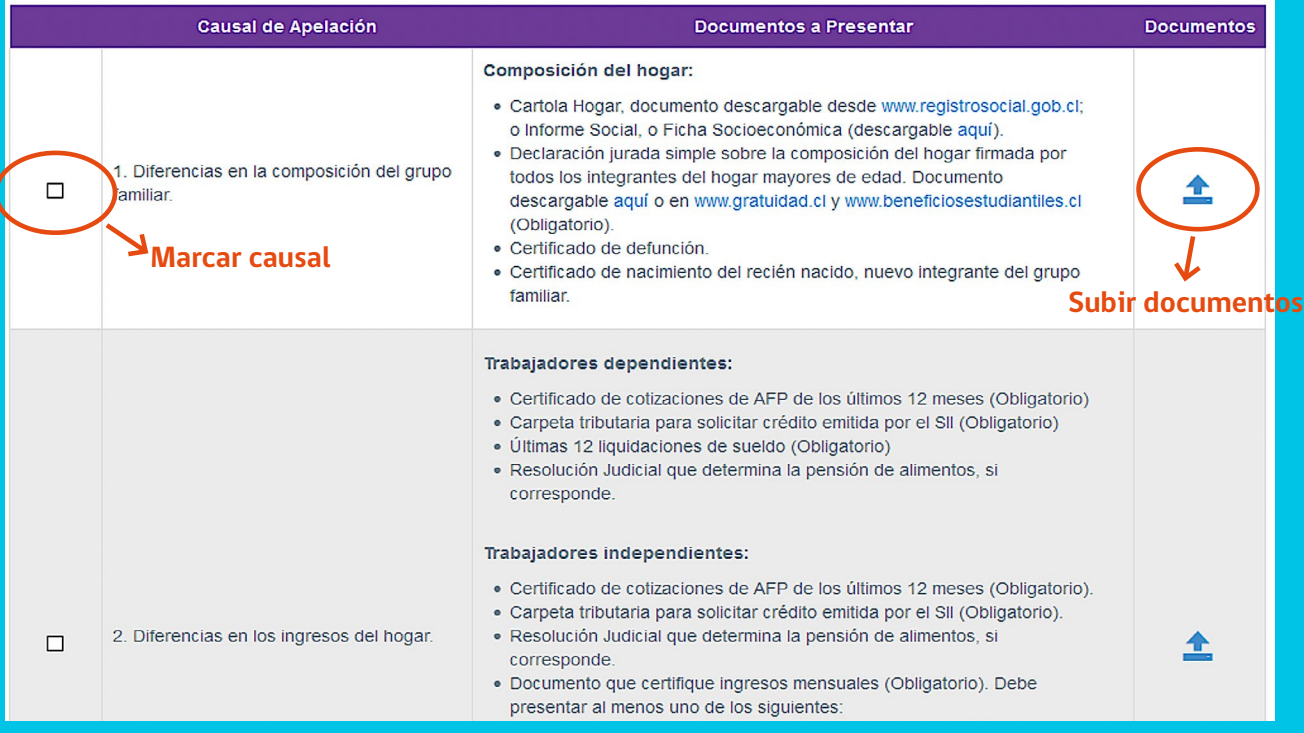

**5.- Elige el RUT del integrante de tu grupo familiar a quien correspondan los documentos que vas a enviar, y súbelos en formato PDF (Máximo 3 Mb cada uno).**

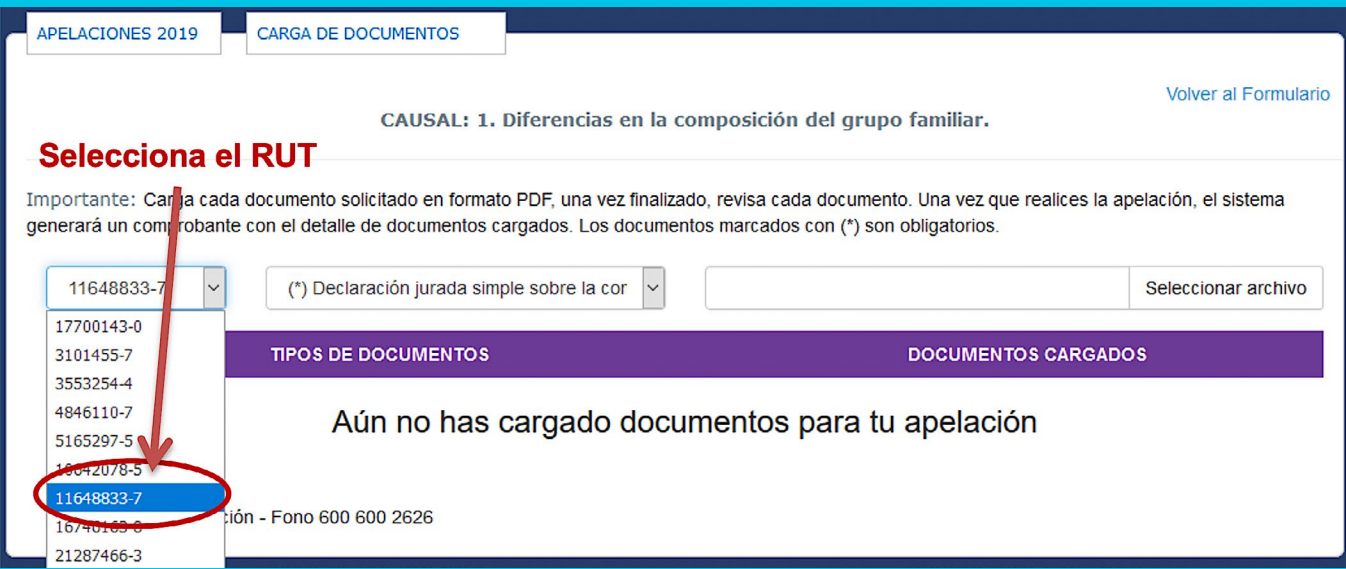

### **Ejemplos:**

- → Si apelaras por la causal de enfermedad, porque un integrante de tu grupo familiar ha contraído una enfermedad grave, debes elegir su RUT y subir los documentos correspondientes para respaldar su situación.
- → Si apelas por la causal de cesantía, porque tu papá quedó cesante luego del proceso de inscripción, debes elegir su RUT y subir los documentos correspondientes para respaldar esa situación.

### **6.- Subir los documentos de respaldo para la(s) causal(es) indicada(s)**

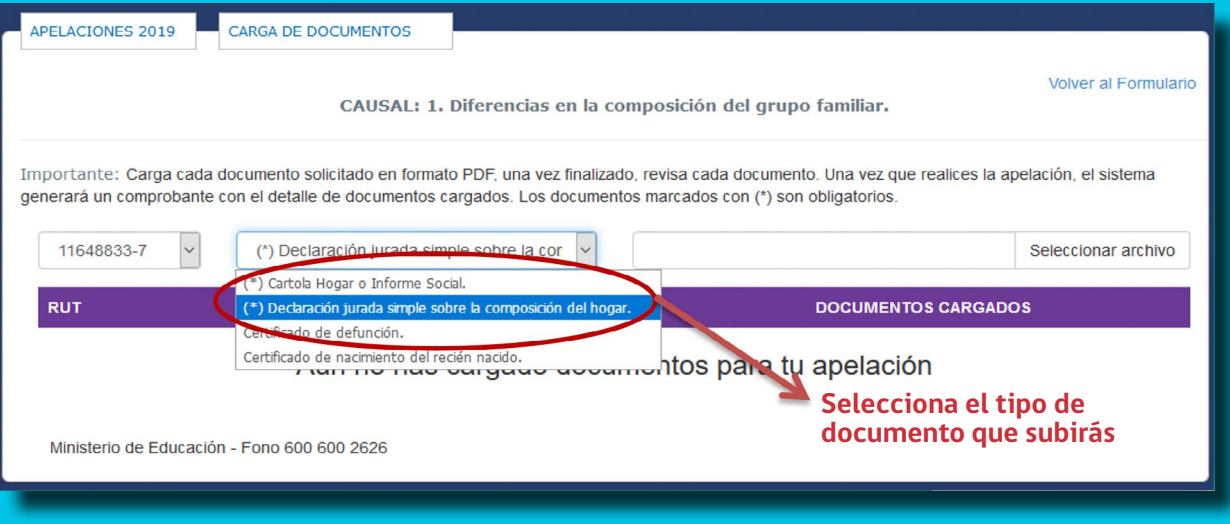

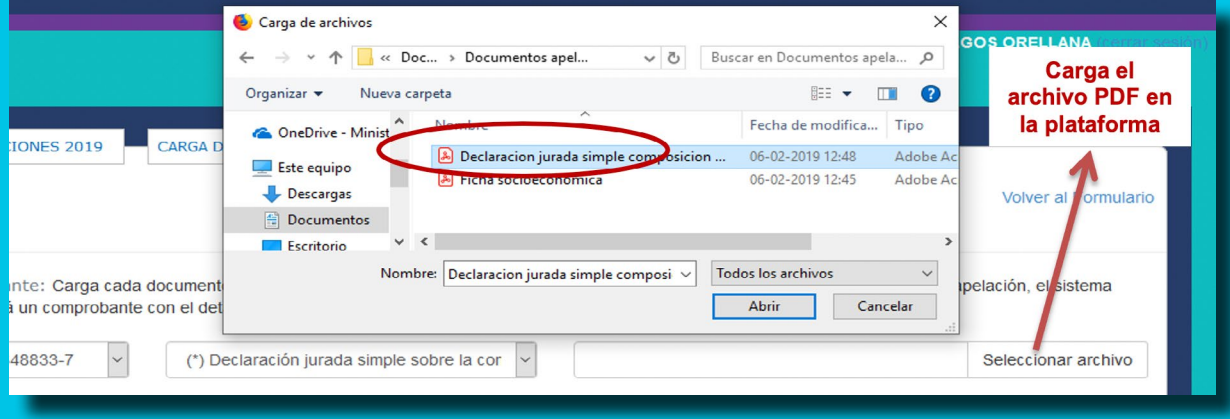

### **Subir los documentos de respaldo para la(s) causal(es) indicada(s)**

- **→ Cuando subas el archivo, éste debe aparecer cargado en tu formulario. Si te equivo**caste de archivo, tendrás la opción de eliminarlo y subirlo nuevamente.
- **→ Cuando termines de cargar los documentos del RUT seleccionado, podrás realizar el** proceso nuevamente con otro RUT y/o causal de apelación, según corresponda.

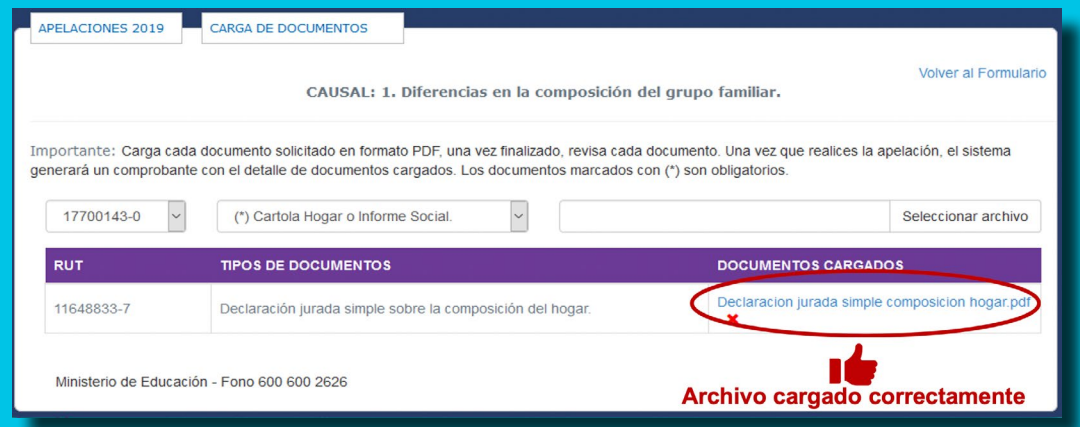

### **Consideraciones importantes:**

- → Escanea o toma una foto a cada uno de los documentos asociados a la o las causales por las que apelarás y guárdalos por separado en formato PDF para poder subirlos.
- **→** Sube un archivo por cada tipo de documento asociado a la causal y RUT seleccionado.
- **→** Si no tienes acceso a un escáner y necesitas transformar un archivo a formato PDF, puedes intentar utilizando alguna herramienta online.
- $\rightarrow$  El peso de cada archivo no debe superar los 3 Mb
- → Revisa y fíjate que hay documentos con este símbolo adelante, (\*). Estos son necesarios para poder completar y cerrar tu formulario de apelación.

### **7.- Guarda y envía el formulario de apelación**

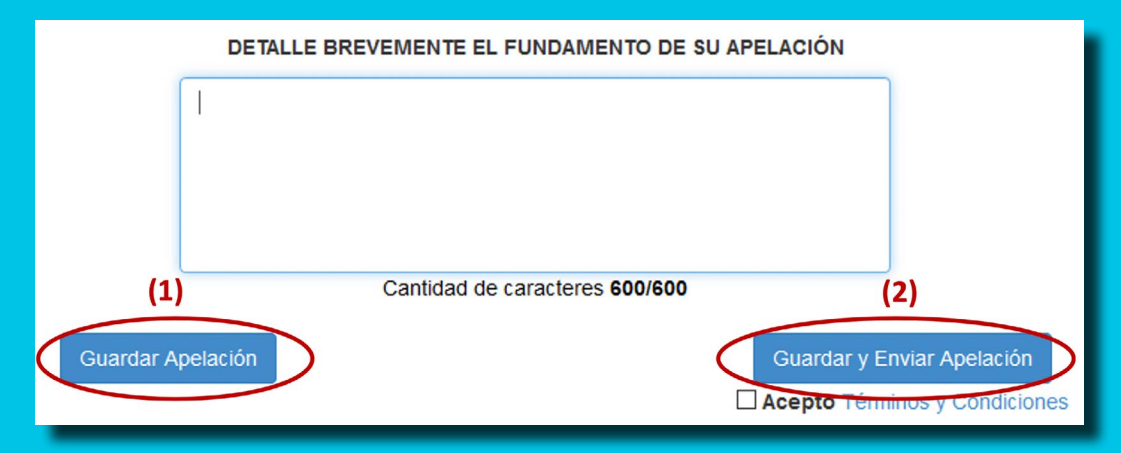

**Importante:** Recuerda que tu apelación será evaluada por el Ministerio de Educación solo una vez que hayas pulsado **"**Guardar y Enviar Apelación**".**

#### **Consideraciones importantes:**

- → El Ministerio de Educación considerará como válida tu última apelación enviada dentro del periodo establecido.
- **→** No olvides guardar tu comprobante de apelación (no será requerido, pero certifica que participaste del proceso).
- **→ Recuerda que tu apelación será evaluada por el Ministerio de Educación solo una** vez que hayas pulsado "Guardar y Enviar Apelación"

**Subsecretaría de** 

Causales de apelación: Explicación y documentos a presentar

### **Casual 1: Diferencias en la composición del grupo familiar.**

Es posible apelar por esta causal cuando se han producido errores en la declaración realizada en FUAS, o bien modificaciones en la composición familiar, con fecha posterior a la postulación.

Si la modificación obedece a la incorporación de un nuevo integrante del grupo familiar, la documentación deberá asociarse al RUT del postulante.

### **Importante:**

Si apelas por este motivo, debes hacerlo también por la causal N°2, cargando la documentación de ingresos de respaldo correspondiente para cada integrante del grupo familiar.

- **→** Declaración jurada simple sobre la composición del hogar firmada por todos los integrantes del hogar mayores de edad. Documento **[descargable aquí](http://portal.beneficiosestudiantiles.cl/sites/default/files/declaracion_composicion_hogar_2020_0.pdf)** o en **[www.beneficiosestudiantiles.cl](http://www.beneficiosestudiantiles.cl)**
- **→ Cartola Hogar, documento descargable desde [www.registrosocial.gob.cl](http://www.registrosocial.gob.cl); o Informe** Social, en caso de no contar con Cartola Hogar.
- → Certificado de defunción, en caso de integrante del grupo familiar fallecido.
- → Certificado de nacimiento del recién nacido, en caso de nuevo integrante del grupo familiar.

### **Casual 2: Diferencias en los ingresos del hogar.**

Es posible apelar por esta causal cuando el postulante estima que su nivel socioeconómico es distinto al considerado por el Ministerio de Educación en la entrega de resultados, o en caso de que se hayan producido modificaciones en los ingresos, desde que esta información fue declarada en el formulario de inscripción FUAS.

### **Documentos a presentar:**

### **Trabajadores dependientes:**

- ➜ Certificado de cotizaciones de AFP de los últimos 12 meses (**Obligatorio**).
- **→ Carpeta tributaria para solicitar crédito emitida por el Servicio de Impuestos Inter**nos (SII), descargable desde **[www.sii.cl](http://www.sii.cl)**
- ➜ Últimas 6 liquidaciones de sueldo (**Obligatorio**).
- **→** Resolución judicial que determina pensión de alimentos y fotocopia de libreta de depósito o comprobante de pago actualizado, si corresponde.

### **Trabajadores independientes:**

- ➜ Certificado de cotizaciones de AFP de los últimos 12 meses (**Obligatorio**).
- **→ Carpeta tributaria para solicitar crédito emitida por el SII, descargable desde [www.sii.cl](http://www.sii.cl)**

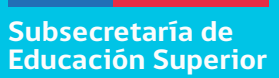

- → Resolución judicial que determina la pensión de alimentos y fotocopia de libreta de depósito o comprobante de pago actualizado, si corresponde.
- ➜ Documento que certifique ingresos mensuales (**Obligatorio**). Debe presentar al menos uno de los siguientes:
	- Informe resumen de boletas de honorarios, descargable desde **[www.sii.cl](http://www.sii.cl)**
	- Formulario 29, Declaración mensual y pago simultáneo de impuestos (12 últimos formularios) descargable desde **[www.sii.cl](http://www.sii.cl)**
	- Formulario 22, Declaración de Renta año 2021, desde **[www.sii.cl](http://www.sii.cl)**

#### **Trabajadores informales:**

- ➜ Certificado de cotizaciones de AFP de los últimos 12 meses (**Obligatorio**).
- **→ Carpeta tributaria para solicitar crédito emitida por el SII, descargable desde [www.sii.cl](http://www.sii.cl)**.
- ➜ Informe social o ficha socioeconómica **[descargable aquí](http://portal.beneficiosestudiantiles.cl/sites/default/files/ficha_socioeconomica_apelacion_2020_0.pdf)** (**Obligatorio**). Al pedir este documento se debe presentar una Solicitud de Informe Social, también **[descargable en este sitio](http://portal.beneficiosestudiantiles.cl/sites/default/files/solicitud_informe_social_apelacion_2020.pdf)**.
- ➜ Declaración de gastos mensuales, documento descargable **[desde este sitio](http://portal.beneficiosestudiantiles.cl/sites/default/files/declaracion_gastosmensuales2019_0.pdf)**. Debe presentarse junto con boletas que respalden los gatos efectuados (**Obligatorio**).
- **→** Resolución judicial que determina la pensión de alimentos y fotocopia de libreta de depósito o comprobante de pago actualizado, si corresponde.

### **Pensionados:**

- ➜ Certificado de cotizaciones de AFP de los últimos 12 meses (**Obligatorio**).
- **→ Carpeta tributaria para solicitar crédito emitida por el SII, descargable desde www.sii.cl**
- ➜ Última liquidación de pagos de pensiones (**Obligatorio**).
- **→ Resolución judicial que determina la pensión de alimentos y fotocopia de libreta de** depósito o comprobante de pago actualizado, si corresponde.

### **Casual 3: Cesantía de un integrante del grupo familiar.**

Esta causal tiene directa relación con la disminución que sufren los ingresos del hogar por motivos de cesantía del sostenedor u otro miembro de la familia. Es posible apelar por este motivo cuando esta condición no se declaró en FUAS u ocurrió con posterioridad al envío del formulario.

**Importante:** Si apelas por este motivo, debes hacerlo también por la causal N°2, cargando la documentación de respaldo correspondiente para cada integrante del grupo familiar.

#### **Documentos a presentar:**

### **Trabajadores dependientes:**

- ➜ Finiquito, carta de desvinculación, o comprobante de pago del seguro o subsidio de cesantía (**Obligatorio**).
- ➜ Certificado de cotizaciones de AFP de los últimos 12 meses (**Obligatorio**).
- **→ Carpeta tributaria para solicitar crédito emitida por el SII, descargable desde www.sii.cl**
- ➜ Últimas 6 liquidaciones de sueldo (**Obligatorio**).

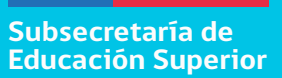

#### **Trabajadores independientes:**

- **→** Certificado de término de giro comercial o industrial emitido por SII, descargable desde **[www.sii.cl](http://www.sii.cl)** (**Obligatorio**).
- ➜ Certificado de cotizaciones de AFP de los últimos 12 meses (**Obligatorio**).
- **→ Carpeta tributaria para solicitar crédito emitida por el SII, descargable desde www.sii.cl** .
- ➜ Documento que certifique ingresos mensuales (**Obligatorio**). Debe presentar al menos uno de los siguientes:
	- Informe resumen de boleta de honorarios emitida por SII, descargable desde **[www.sii.cl](http://www.sii.cl)**
	- Formulario 29, declaración mensual y pago simultáneo de impuestos (12 últimos formularios), descargable desde **www.sii.cl**
	- Formulario 22, declaración de renta año 2021, descargable desde **www.sii.cl**

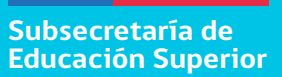

### **Casual 4: Gasto permanente en salud o enfermedad grave sobreviniente.**

Esta causal de apelación se refiere a los gastos relacionados con enfermedades graves o crónicas que padezca algún integrante del hogar, que fue informado en FUAS, y que involucre un impacto en el gasto familiar mensual. Se considerarán como enfermedades de este tipo: cáncer, enfermedades cardiovasculares y accidentes cerebrovasculares, entre otras.

- **→ Certificado médico actualizado, firmado y timbrado por el médico tratante, año** 2021-2022. (**Obligatorio**).
- ➜ Declaración de gastos médicos, documento **[descargable desde este sitio](http://portal.beneficiosestudiantiles.cl/sites/default/files/declaracion_de_gastos_medicos_2020.pdf)**. Debe presentarse junto con boletas que respalden los gastos efectuados (**Obligatorio**).

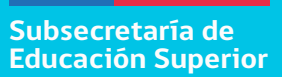

### **Casual 5: Gasto en educación superior por otro integrante del grupo familiar sin beneficios.**

Esta causal permite apelar cuando, además del postulante, uno o más de los integrantes del grupo familiar declarados en FUAS cursarán estudios en una institución de educación superior en 2022.

Importante: Los documentos deben identificar nombre y RUT del integrante del grupo familiar.

#### **Documentos a presentar:**

**→ Contrato de Prestación de Servicios Educacionales 2022 o documento emitido** por la Institución de Educación Superior. Debe especificar claramente el monto de arancel para el año 2022, según corresponda. (**Obligatorio**).

### **Casual 6: Integrante del hogar en condición de salud de larga duración.**

Es posible apelar por esta causal cuando un postulante no declaró a un integrante del hogar en condición de salud en su formulario FUAS, o cuando esta condición se produjo con posterioridad al envío del formulario.

#### **Documentos a presentar:**

➜ Certificado del Registro Nacional de Discapacidad, emitido por el **[Registro Civil](https://www.registrocivil.cl/)** y/o copia de la credencial de discapacidad, emitida por el **[Registro Civil](https://www.registrocivil.cl/)** (**Obligatorio**).

**Subsecretaría de** 

### **Casual 7: Ausencia o incompletitud de Notas de Enseñanza Media, diferencias en el NEM informado o sin registro de haber cursado la Educación Media completa en Chile o no contar con Licencia de Enseñanza Media**

Cuando el motivo de rechazo para la asignación de un beneficio esté relacionado con la ausencia o incompletitud de las Notas de Enseñanza Media (NEM), o existen diferencias en el NEM informado por el establecimiento educacional, se deberá apelar por esta causal y adjuntar la documentación que corresponda.

También podrán apelar por esta causal aquellos estudiantes extranjeros que completaron FUAS para optar a gratuidad, y fueron rechazados porque no fue posible verificar que cursaron su educación media completa en nuestro país.

 Es posible revisar los requisitos específicos asociados a Notas de Enseñanza Media en el sitio **[www.beneficiosestudiantiles.cl](http://www.beneficiosestudiantiles.cl)**.

**Importante**: Te recomendamos revisar las notas registradas en **[www.ayudamineduc.cl](http://www.ayudamineduc.cl)**. Si no coinciden con las entregadas por tu establecimiento educacional, debes seguir los pasos que te indica dicho sitio para solicitar su actualización.

- ➜ Certificados anuales de enseñanza media o concentraciones de notas (**Obligatorio**).
- → Licencia de Enseñanza Media o el certificado de Licencia de Enseñanza Media emitido por el Ministerio de Educación.

**Subsecretaría de** 

### **Casual 8: Haber declarado en FUAS 2022, o registrar en las bases de datos del Ministerio de Educación -en ambos casos por error- un título Técnico de Nivel Superior, profesional o una licenciatura terminal.**

Es posible apelar por esta causal cuando el resultado de asignación o renovación de beneficios estudiantiles entrega como motivo de rechazo que el postulante cuenta con título profesional, título técnico y/o una licenciatura terminal, porque el estudiante lo declaró así en FUAS, o aparece informado de ese modo en los registros del Ministerio de Educación.

También deben apelar por esta causal aquellos estudiantes que, sin estar titulados, están matriculados en un programa de estudios que requiere título profesional previo, según lo informado por la institución que lo imparte.

Cabe recordar que para optar a beneficios estudiantiles de pregrado es un impedimento contar con título profesional; sin embargo, es posible acceder a algunos beneficios con un título técnico o licenciatura terminal, pero sólo bajo ciertas condiciones establecidas por la ley.

#### **Documentos a presentar:**

**→** Declaración jurada simple del apelante, referida a la no posesión de Título Profesional, Licenciatura Terminal o Título Técnico de Nivel Superior. **[Documento descar](http://portal.beneficiosestudiantiles.cl/sites/default/files/declaracion_jurada_titulo_2020.pdf)[gable desde este sitio](http://portal.beneficiosestudiantiles.cl/sites/default/files/declaracion_jurada_titulo_2020.pdf)** (**Obligatorio**)

### **Casual 9: Ser hijo de profesional o asistente de la educación.**

Esta causal de apelación aplica exclusivamente para los hijos de profesionales de la educación y del personal a que se refiere la Ley N° 19.464, que desean optar a la "Beca Hijos de Profesionales de la Educación" y que no resultaron favorecidos con el beneficio en el marco de la publicación de asignación.

**Importante**: Adjuntar certificado emitido por el establecimiento correspondiente que respalde la vigencia del contrato si es que tiene mas de tres años de antigüedad.

#### **Documentos a presentar:**

→ Copia de contrato vigente del padre y/o madre, en un establecimiento educacional municipal, público, particular subvencionado o de administración delegada.

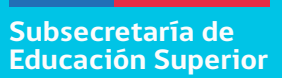

### **Casual 10: Contar con permanencia definitiva.**

Esta causal aplica para aquellos postulantes a beneficios estudiantiles que son extranjeros y que fueron rechazados para acceder a gratuidad por no contar con permanencia definitiva en Chile, en circunstancias que sí cuentan con dicha condición.

- **→** Certificado de vigencia de permanencia definitiva otorgado por la **[Policía de Investigaciones de Chile \(PDI\)](https://pdichile.cl/)**, con fecha posterior al periodo de inscripción FUAS (**Obligatorio**)
- **→ Certificado de permanencia definitiva otorgado por el [Ministerio del Interior y Seguridad Pública](https://www.extranjeria.gob.cl/)** (Departamento de Extranjería y Migración)

### **Casual 11: Becas de Reparación Titular**

Esta causal es válida solo para apelar a las Becas de Reparación o Valech, en la modalidad "Titular", cuando los postulantes no cargaron alguno de los documentos solicitados en el formulario de postulación, o alguno de éstos resultó ilegible o incompleto.

Si se trata del Anexo N°4 que el estudiante debe enviar para postular, éste puede ser descargado desde el sitio **[www.beneficiosestudiantiles.cl](http://www.beneficiosestudiantiles.cl)**

- → El postulante deberá revisar en sus resultados el o los documentos faltantes, ilegibles o incompletos y presentarlos en la instancia de apelación.
- **→** Fotocopia de cédula de identidad del postulante o el titular (según corresponda) por ambos lados (**Obligatorio**)
- **→** Fotocopia legalizada de la Licencia de Enseñanza Media, por ambos lados, o el certificado de Licencia de Enseñanza Media emitido por el Ministerio de Educación.
- **→** Anexo 4: Formulario de aceptación del beneficio, legalizado ante notario. **[Documento descargable desde este sitio](http://portal.beneficiosestudiantiles.cl/sites/default/files/anexo_4_formulario_de_aceptacion_del_beneficio_educacional.pdf)**.

### **Casual 12: Becas de Reparación Traspaso**

Esta causal es válida solo para apelar a las Becas de Reparación o Valech, en la modalidad "Traspaso", cuando los postulantes no cargaron alguno de los documentos solicitados en el formulario de postulación, o alguno de éstos resultó ilegible o incompleto.

Si se trata de alguno de los anexos que el estudiante debe enviar para postular, éstos pueden ser descargados desde el sitio **[www.beneficiosestudiantiles.cl](http://www.beneficiosestudiantiles.cl)**

- **→** Fotocopia de cédula de identidad del postulante o el titular (según corresponda) por ambos lados. (**Obligatorio**)
- **→** Fotocopia legalizada de la Licencia de Enseñanza Media, por ambos lados, o el Certificado de Licencia de Enseñanza Media emitido por el Ministerio de Educación.
- **→ Certificado de nacimiento (para asignación familiar o todo trámite) del postulante,** si se trata del hijo del titular. En caso de ser el nieto, también debe adjuntarse el certificado del padre o madre que es hijo o hija del titular.
- **→** Titular vivo: Fotocopia de cédula de identidad del titular, por ambos lados.
- → Titular fallecido: Certificado de defunción del titular emitido por el Registro Civil.
- **→** Certificado de posesión efectiva emitido por el Registro Civil, o por tribunales, en aquellos casos más antiguos.

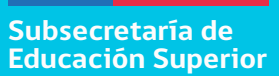

- ➜ Anexo N°1: Formulario de traspaso con titular vivo, **legalizado ante notario**. **[Documento descargable desde este sitio](http://portal.beneficiosestudiantiles.cl/sites/default/files/anexo_1_traspaso_con_titular_vivo.pdf)**.
- **→** Anexo N°2: Formulario de traspaso con Titular fallecido, con posesión efectiva, **legalizado ante notario**. **[Documento descargable desde este sitio.](http://portal.beneficiosestudiantiles.cl/sites/default/files/anexo_2_traspaso_titular_fallecido_con_posesion_efectiva.pdf)**
- **→** Anexo N°3: Formulario de traspaso con Titular fallecido, sin posesión efectiva, **legalizado ante notario**. **[Documento descargable desde este sitio.](http://portal.beneficiosestudiantiles.cl/sites/default/files/anexo_3_traspaso_titular_fallecido_sin_posesion_efectiva.pdf)**

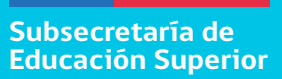

# **Casual 13: Contar con residencia.**

Esta causal aplica para aquellos postulantes a beneficios estudiantiles que son extranjeros y que fueron rechazados para acceder a gratuidad por no contar con residencia en Chile, en circunstancias que sí cuentan con dicha condición.

Recuerda que solo podrás optar a gratuidad si, además de contar con residencia, y cursaste tu Enseñanza Media completa en Chile.

#### **Documentos a presentar:**

Comprobante de solicitud de residencia o permanencia vigente, otorgado por el Ministerio del Interior y Seguridad Pública (**[Departamento de Extranjería y Migración](https://www.extranjeria.gob.cl/)**) (Obligatorio) o, de no contar con éste:

➜ Fotocopia del pasaporte con visación estampada vigente (**Obligatorio**).

**Subsecretaría de** 

### **IMPORTANTE:**

**El envío de documentos como respaldo de la apelación, no garantiza su aceptación por parte del Ministerio de Educación. Todos los documentos enviados durante el proceso de apelación serán verificados con la autoridad u organismo emisor correspondiente.** 

**Las apelaciones efectuadas dentro de los plazos y condiciones establecidas serán evaluadas y debidamente analizadas. El Ministerio de Educación podrá realizar, adicionalmente, acciones con el fin de corroborar la información contenida en los documentos enviados, incluyendo visitas aleatorias a los domicilios de los apelantes.**

**Infórmate en: [www.beneficiosestudiantiles.cl](http://www.beneficiosestudiantiles.cl) Escríbenos en: https://www.facebook.com/SubseEdSuperior Contáctanos al 600 600 2626**